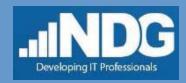

# NetLab for Faculty What is NDG NETLAB+?

**NETLAB+** is a remote access solution that allows academic institutions to host real IT equipment, virtual machines and a wide variety of curriculum content options. NETLAB+ includes all the software needed to provide an environment through which students may schedule and complete lab exercises.

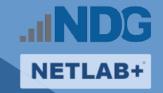

**NETLAB+** offers hands-on-labs for the following:

- CCNA

Security+

Network+

■ A+

Ethical Hacking

Forensics

### **NETLAB Support and Staff Contact Information**

- · Germantown Campus, Montgomery College
- HT Building (High Technology & Science Center Bldg)
- Cybersecurity Lab, Room HT230
- Web: http://cms.montgomerycollege.edu/mccyberlab (CLICK LINK)
- Joe Roundy, Cybersecurity Program Manager Joseph.Roundy@MontgomeryCollege.Edu
- Cindy Huynh, Cybersecurity Lab Coordinator Cindy.Huynh@MontgomeryCollege.Edu

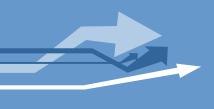

#### **NETLAB-related links**

- Cybersecurity Lab > NETLAB:
- <a href="http://cms.montgomerycollege.edu/mccyberlab">http://cms.montgomerycollege.edu/mccyberlab</a> (<a href="CLICK LINK">CLICK LINK</a>)
- NETLAB NDG1 for CCNA and CCNA-Sec Labs
- http://ndg1.montgomerycollege.edu (CLICK LINK)
- NETLAB NDG2 for Cybersecurity Labs (ie. A+, Network+, Security+, CEH, Forensics)
- http://ndg2.montgomerycollege.edu (CLICK LINK)

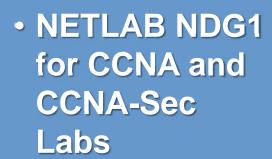

 http://ndg1.montgo merycollege.edu (CLICK LINK)

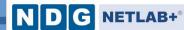

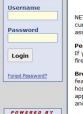

NDG

#### Montgomery College Cyber Lab CCNA NETLAB+

NETLAB+ $^{\otimes}$  provides remote access to lab equipment and curriculum. To access, you need a user ID and password, assigned by your instructor or local system administrator.

Personal firewall software can interfere with this application.

If you experience login or port test failures, please disable your
firewall software to determine if this is causing the problem.

Browser security settings can interfere with required features. It is recommended that you add the IP address (or host name) of this site to your brower's trusted site list. This application uses Java\*\*, JavaScript, Cookies, Popup Windows, and IFRAMES. Please adjust your browser settings accordingly.

| System           | Web Browser         | Version | Status    |
|------------------|---------------------|---------|-----------|
| <i>於</i> Windows | Mozilla Firefox     | 3.6.15  | Supported |
|                  | @ Internet Explorer | 8.0.6   | Supported |
|                  | Apple Safari        | 5.0.2   | Beta      |
|                  | P Google Chrome     | 7.0.517 | Beta      |
| <b>⊯</b> Mac     | Mozilla Firefox     | 3.6.15  | Supported |
|                  | Apple Safari        | 5.0.2   | Beta      |
| ∆ Linux          | Mozilla Firefox     | 3.6.15  | Supported |

Copyright © Network Development Group, Inc. The programs included herein are subject to a restricted use license and car only be used in conjunction with this application.

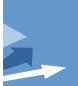

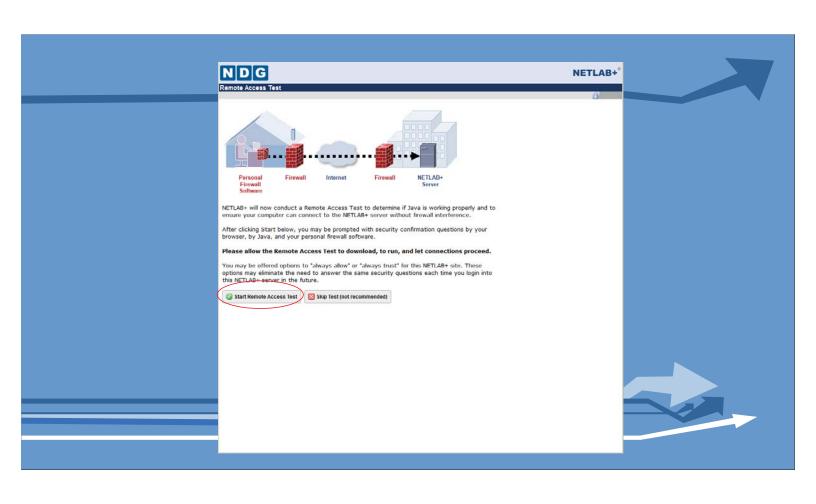

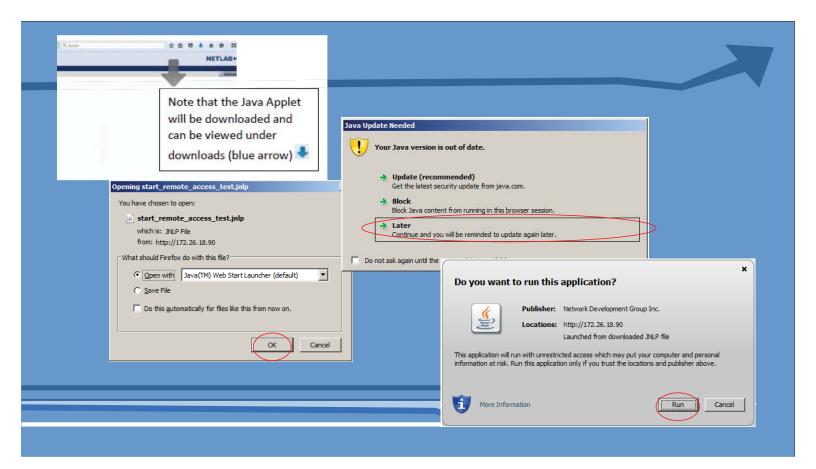

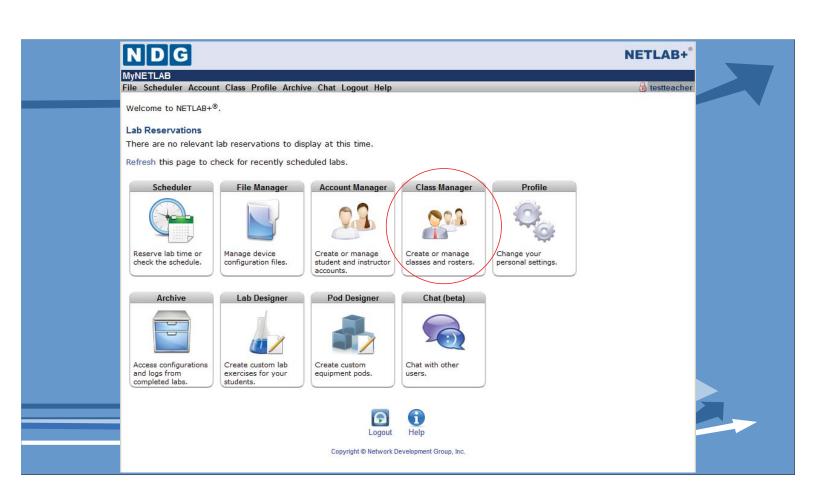

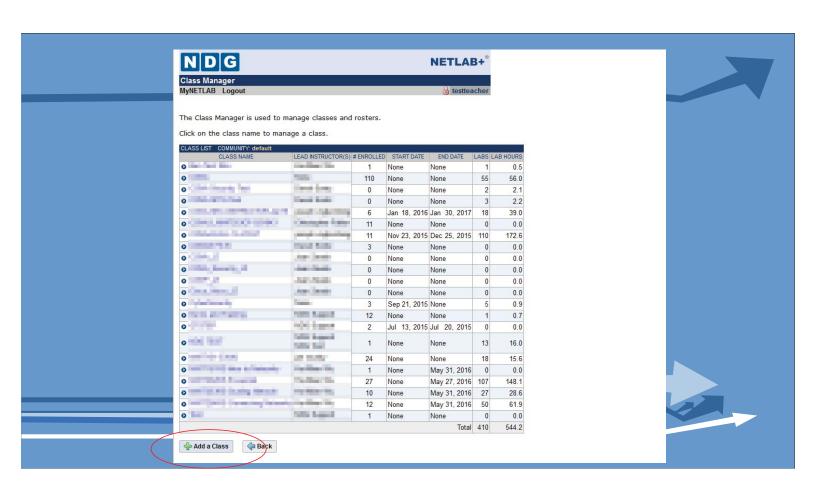

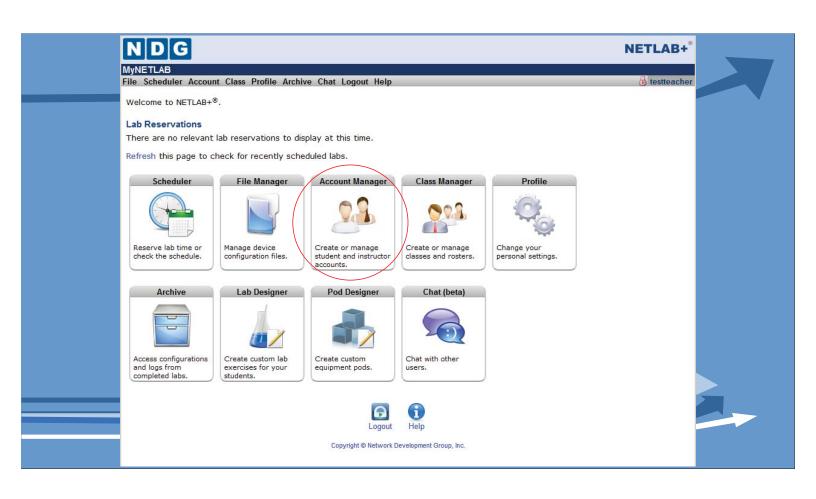

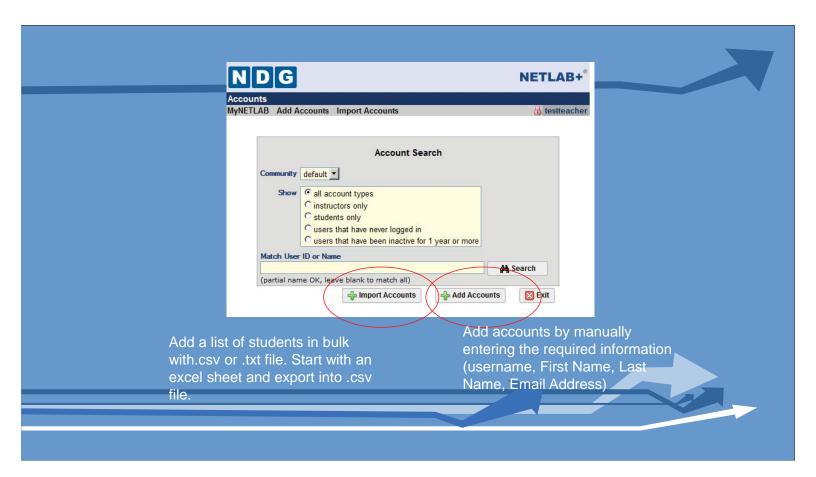

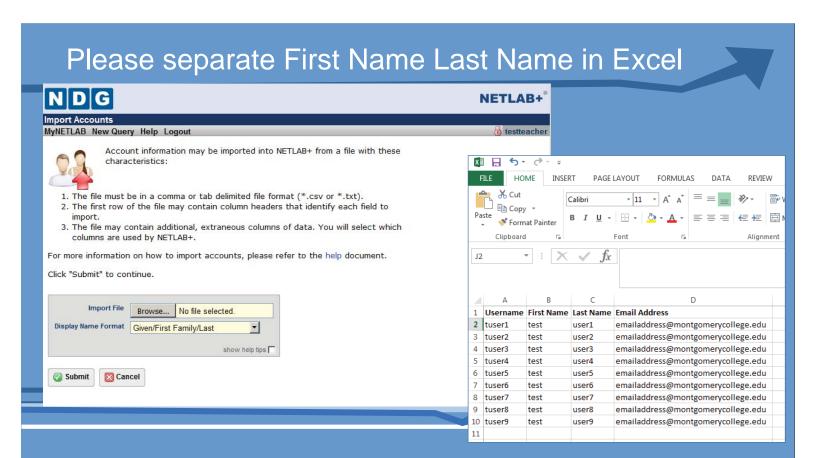

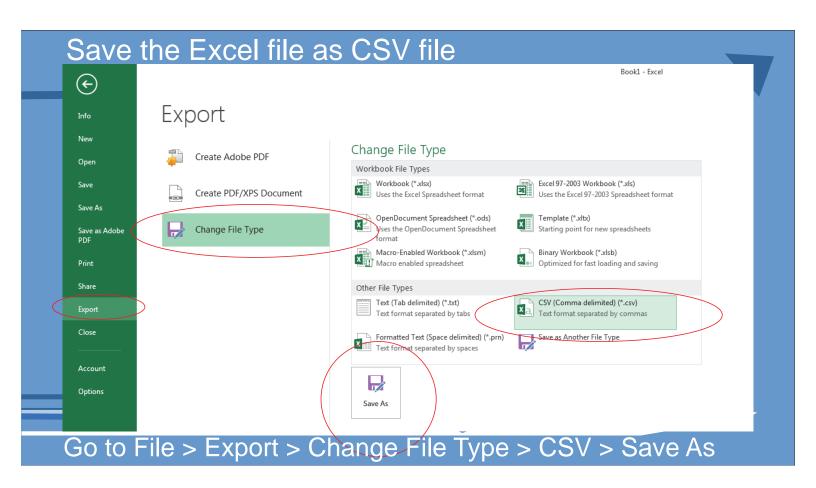

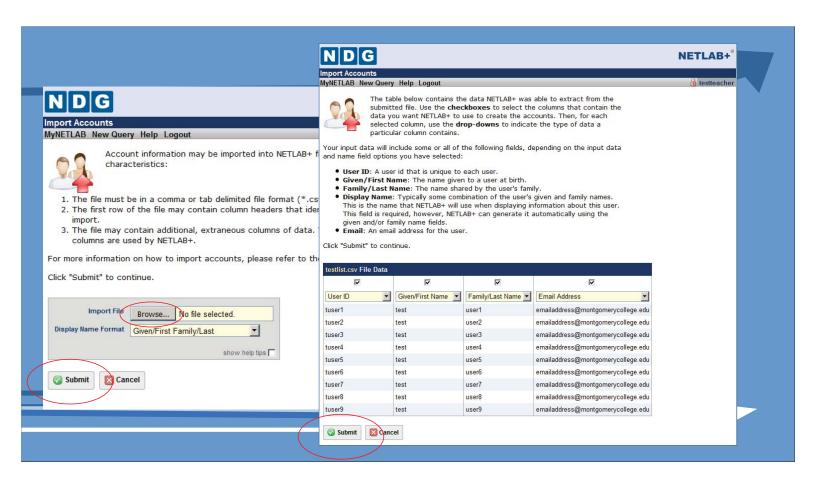

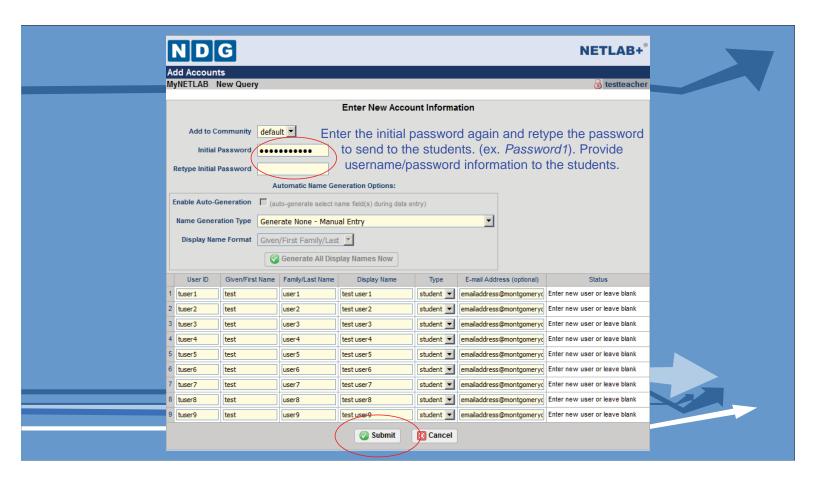

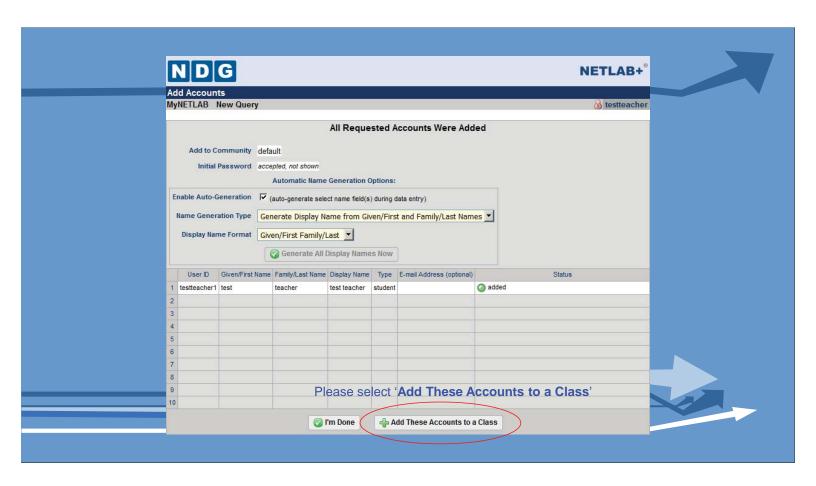

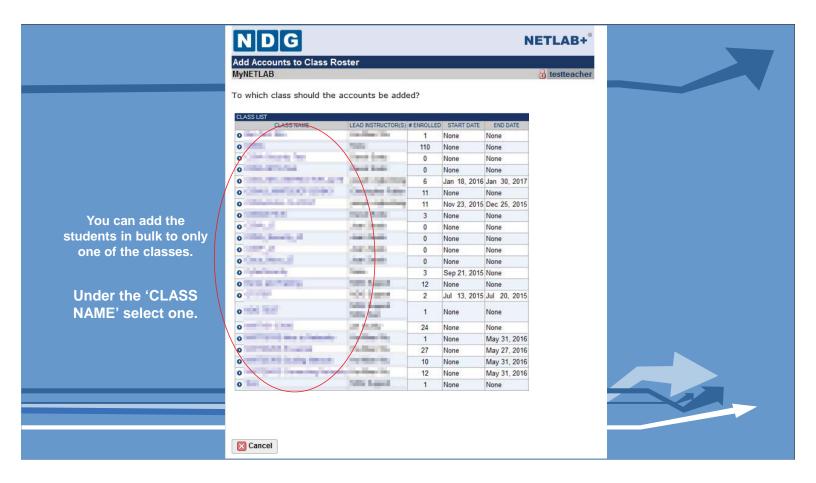

### Add These Accounts to a Class (alternate method)

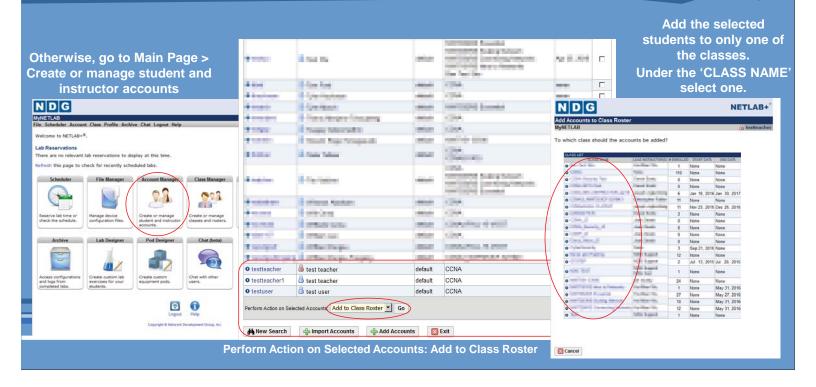

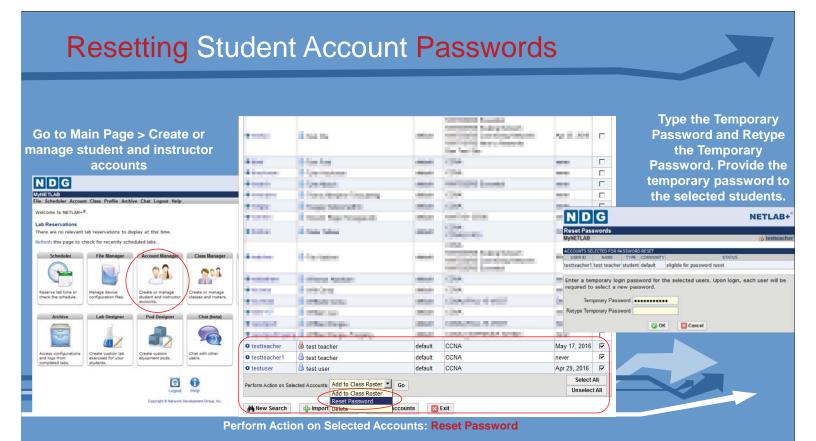

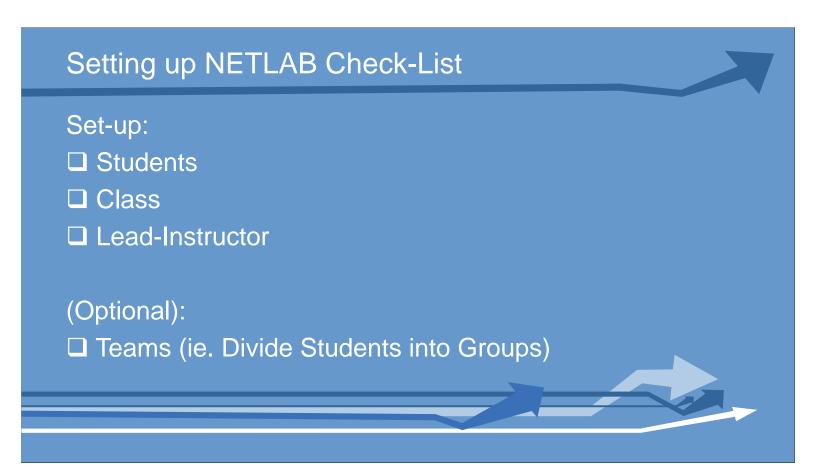

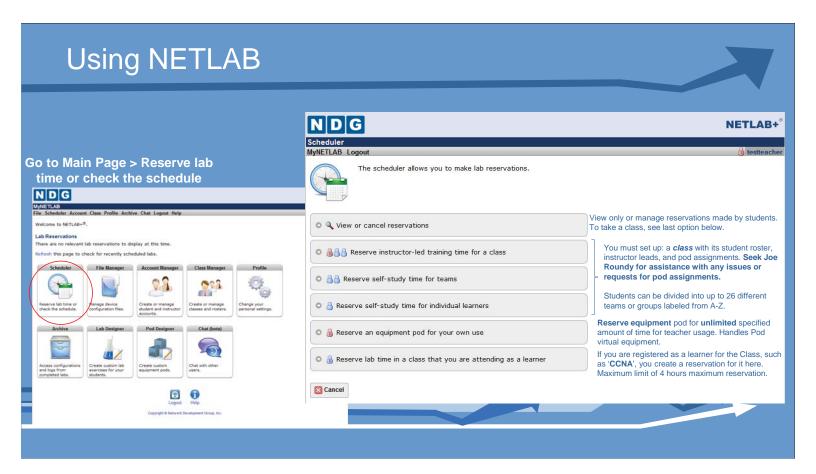

#### View only or manage reservations made by students.

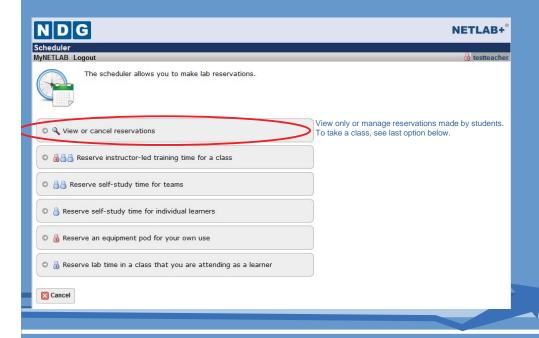

#### OPTIONAL since users can reserve lab time on their own

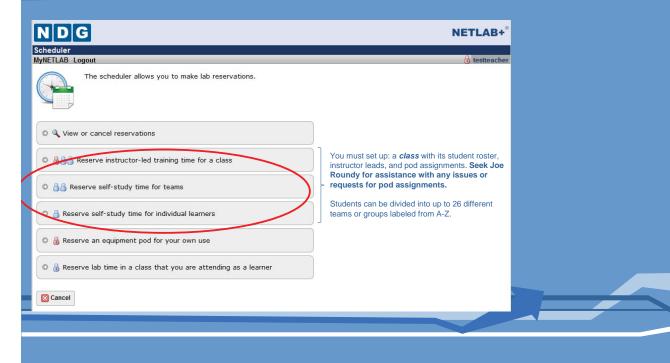

## Free Play Mode - For Lab Designing (Not Recommended)

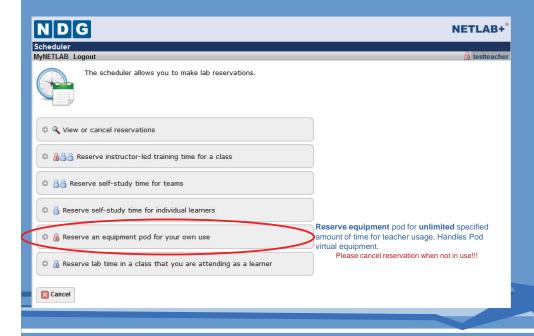

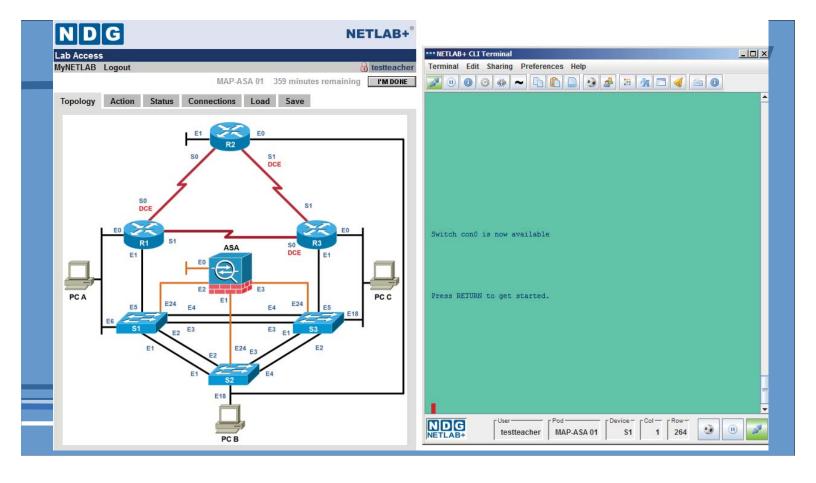

#### Individual Lab Usage

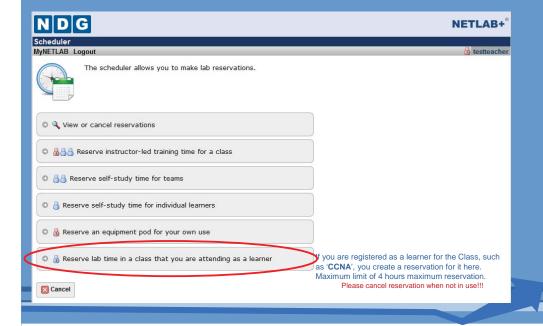

#### **NETLAB-related links**

- Cybersecurity Lab > NETLAB:
- http://cms.montgomerycollege.edu/mccyberlab (CLICK LINK)
- NETLAB NDG1 for CCNA and CCNA-Sec Labs
- http://ndg1.montgomerycollege.edu (CLICK LINK)
- NETLAB NDG2 for Cybersecurity Labs (ie. A+, Network+, Security+, CEH, Forensics)
- <a href="http://ndg2.montgomerycollege.edu">http://ndg2.montgomerycollege.edu</a> (CLICK LINK)

NOTE! Accounts and passwords on NDG1 AND NDG2 are separate. If you change or reset a password on one website, you may need to change it on the other website as well!!!